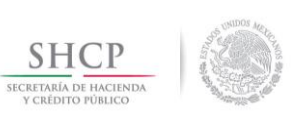

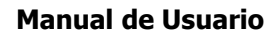

**ESAT** 

Fecha de aprobación del Template: 20/01/2015 Versión del Marco Documental: 5

**MANUAL DE USUARIO WS 260601 - AVISO SANITARIO DE IMPORTACIÓN DE PRODUCTOS.docx** 

#### Versión del template: 5.0

# **MANUAL DE USUARIO WS 260601 - AVISO SANITARIO DE IMPORTACIÓN DE PRODUCTOS**

### **Tabla de Versiones y Modificaciones**

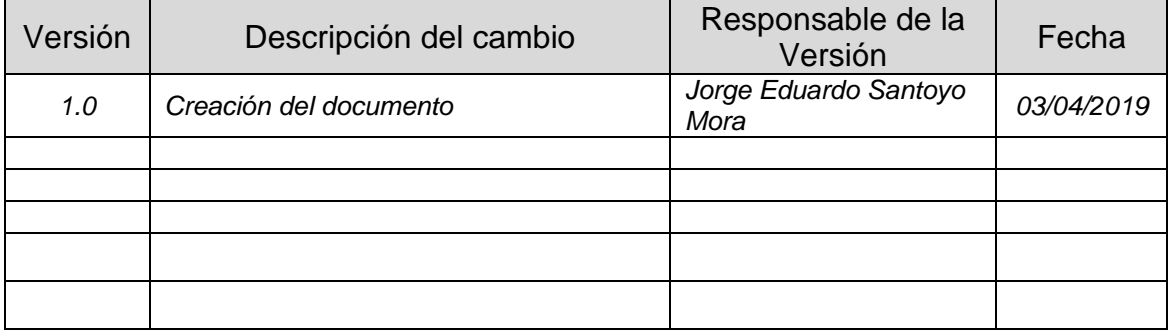

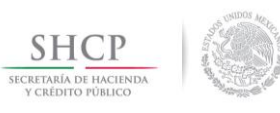

**Manual de Usuario**

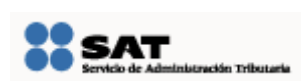

Fecha de aprobación del Template: 20/01/2015 Versión del Marco Documental: 5

**MANUAL DE USUARIO WS 260601 - AVISO SANITARIO DE IMPORTACIÓN DE PRODUCTOS.docx** 

# **Tabla de Contenido**

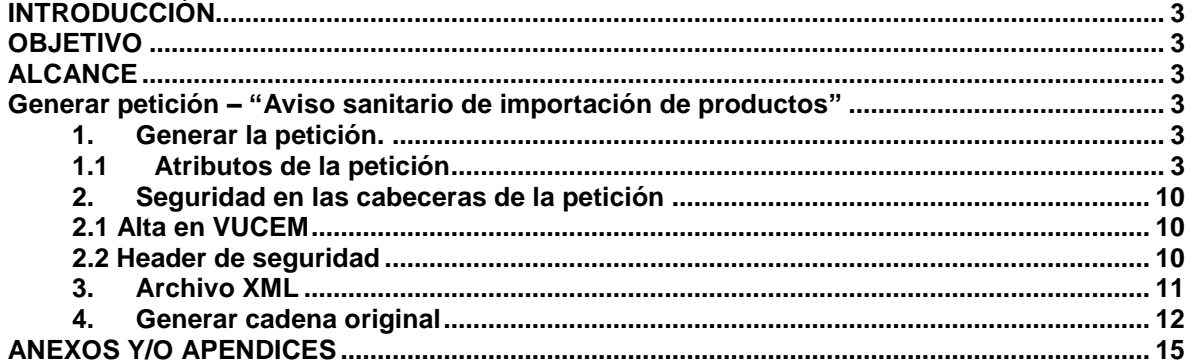

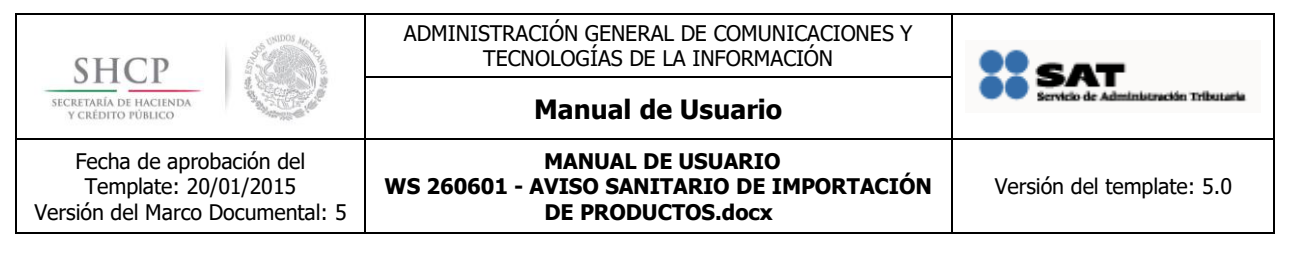

# <span id="page-2-0"></span>**INTRODUCCIÓN**

El Web Service tiene como principal función de llevar a cabo la notificación distintos artículos que desee introducir a territorio nacional para su comercialización, distribución y uso.

# <span id="page-2-1"></span>**OBJETIVO**

El presente documento tiene como objetivo generar una petición para el servicio Aviso sanitario de importación de productos con número de tramite 260601.

# <span id="page-2-2"></span>**ALCANCE**

El procedimiento contiene los pasos necesarios para generar una petición hacía el WS AvisoSanitarioPrevioDeImportacionDeProductosService

## <span id="page-2-3"></span>**Generar petición – "Aviso sanitario de importación de productos"**

## <span id="page-2-4"></span>**1. Generar la petición.**

<span id="page-2-5"></span>La petición se generará con base al archivo "DatosRequestAviso".xsd

## **1.1 Atributos de la petición**

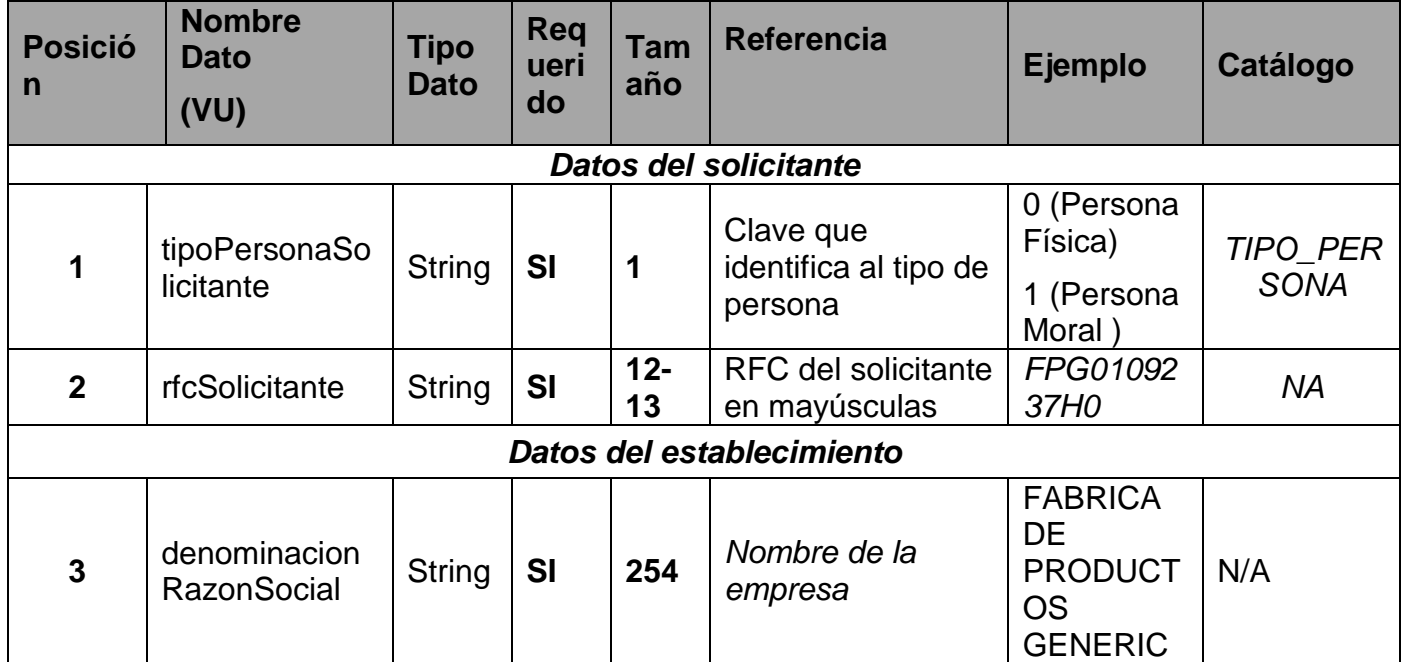

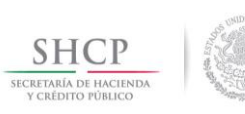

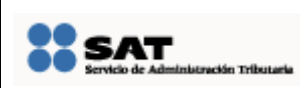

### **Manual de Usuario**

Fecha de aprobación del Template: 20/01/2015 Versión del Marco Documental: 5

**MANUAL DE USUARIO WS 260601 - AVISO SANITARIO DE IMPORTACIÓN DE PRODUCTOS.docx** 

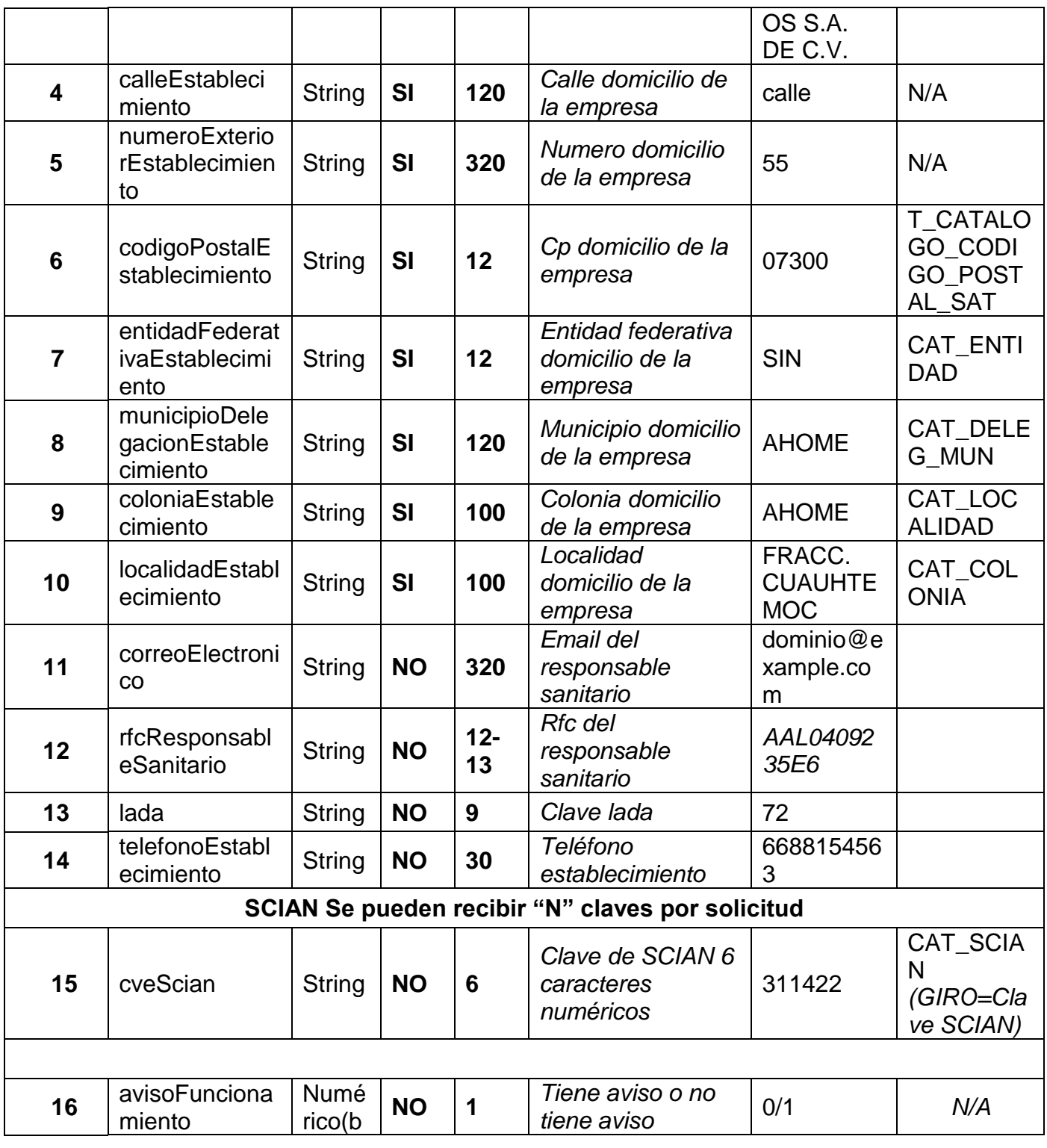

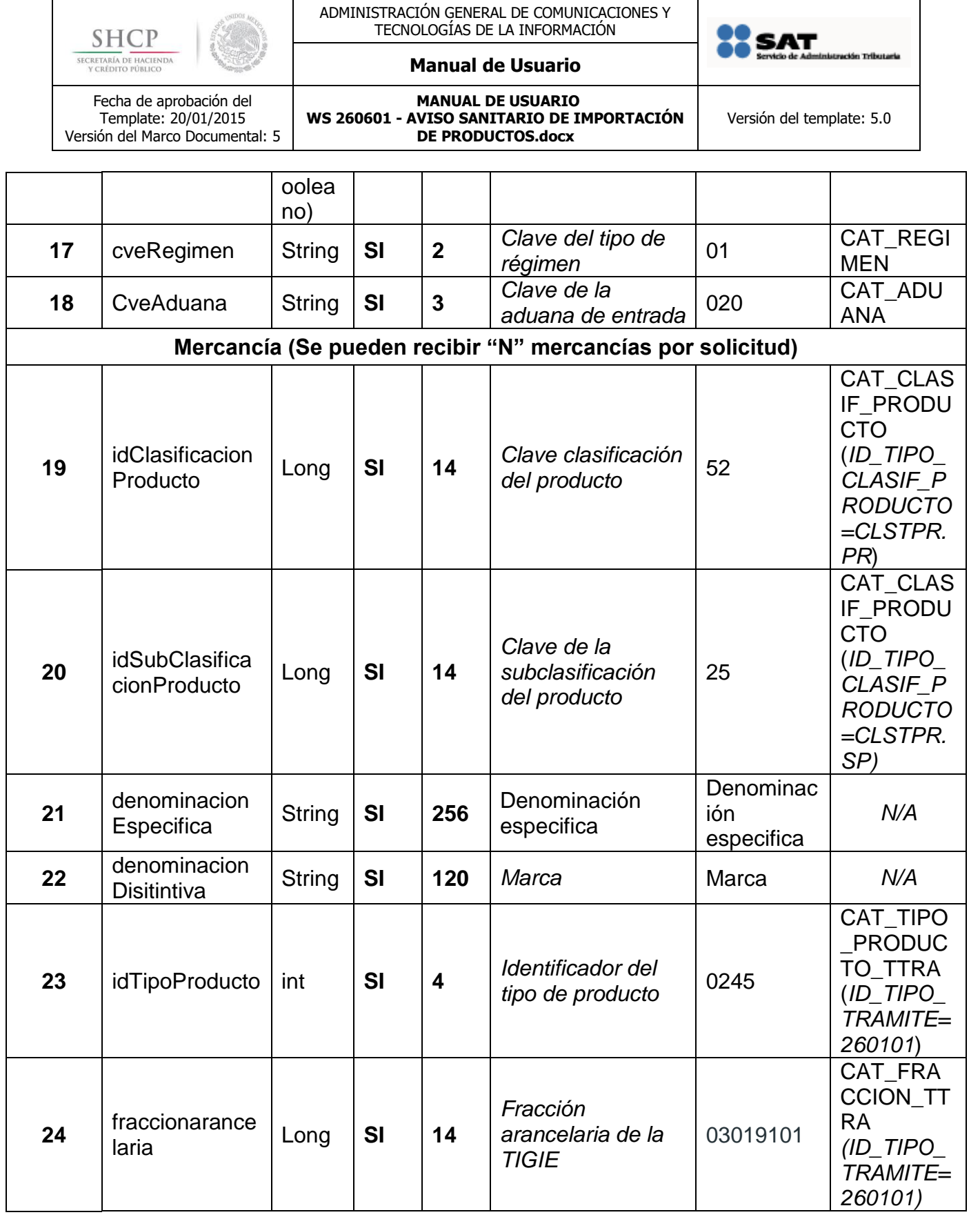

amne.

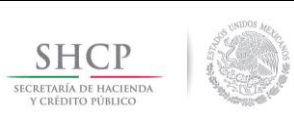

Fecha de aprobación del Template: 20/01/2015 Versión del Marco Documental: 5 ADMINISTRACIÓN GENERAL DE COMUNICACIONES Y TECNOLOGÍAS DE LA INFORMACIÓN

#### **Manual de Usuario**

**MANUAL DE USUARIO WS 260601 - AVISO SANITARIO DE IMPORTACIÓN DE PRODUCTOS.docx** 

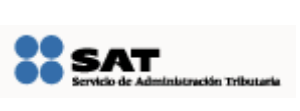

Versión del template: 5.0

**<sup>25</sup>** modelo String **Si** *Modelo de la mercancía* Modelo <sup>345</sup> *N/A* 26 descripcionPro String **SI Descripción física** del producto Producto genérico de color genérico… *N/A* **27** cvePaisOrigen String SI 3 *Clave del país de*  $\bigg\upharpoonright$  MEX CAT\_PAIS (*VUC\_PAI S\_MERCA NCIA\_GOB .IDE\_TIPO \_PAIS\_MG OB= TIPM G.OR)* 28 cvePaisProced String  $\vert$  **SI**  $\vert$  3 *Clave del país de procedencia* USA CAT\_PAIS (*VUC\_PAI S\_MERCA NCIA\_GOB .IDE\_TIPO \_PAIS\_MG OB= [TIPM](http://tipmg.pr/) [G.PR\)](http://tipmg.pr/)* 29 | cvePaisDestin o String **Si 3** *Clave del país de*  $\Big|\begin{array}{c} \bigwedge \ A \cup \ S \end{array}\Big|$ CAT\_PAIS (*VUC\_PAI S\_MERCA NCIA\_GOB .IDE\_TIPO \_PAIS\_MG OB= [TIPM](http://tipmg.pr/) [G.PR\)](http://tipmg.pr/)* **<sup>30</sup>** idUsoEspecific o Int **SI 4** *Identificador del uso específico de la mercancía*  108 CAT\_USO \_ESPEC\_ MERCANC IA\_TTRA (*ID\_TIPO\_ TRAMITE= 260101*) **Manifiestos y declaraciones <sup>31</sup>** cveDeclaracio n String **SI\* <sup>20</sup>** Clave de la Clave de la  $\begin{array}{|c|c|c|c|}\n\hline\n\text{declaración} & 35 & \text{ARACION}\n\end{array}$ ARACION

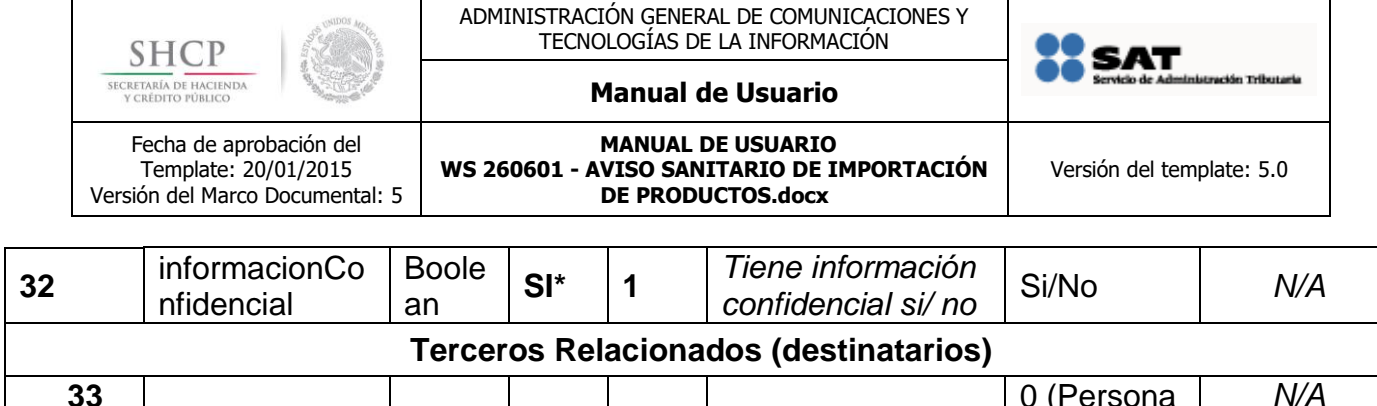

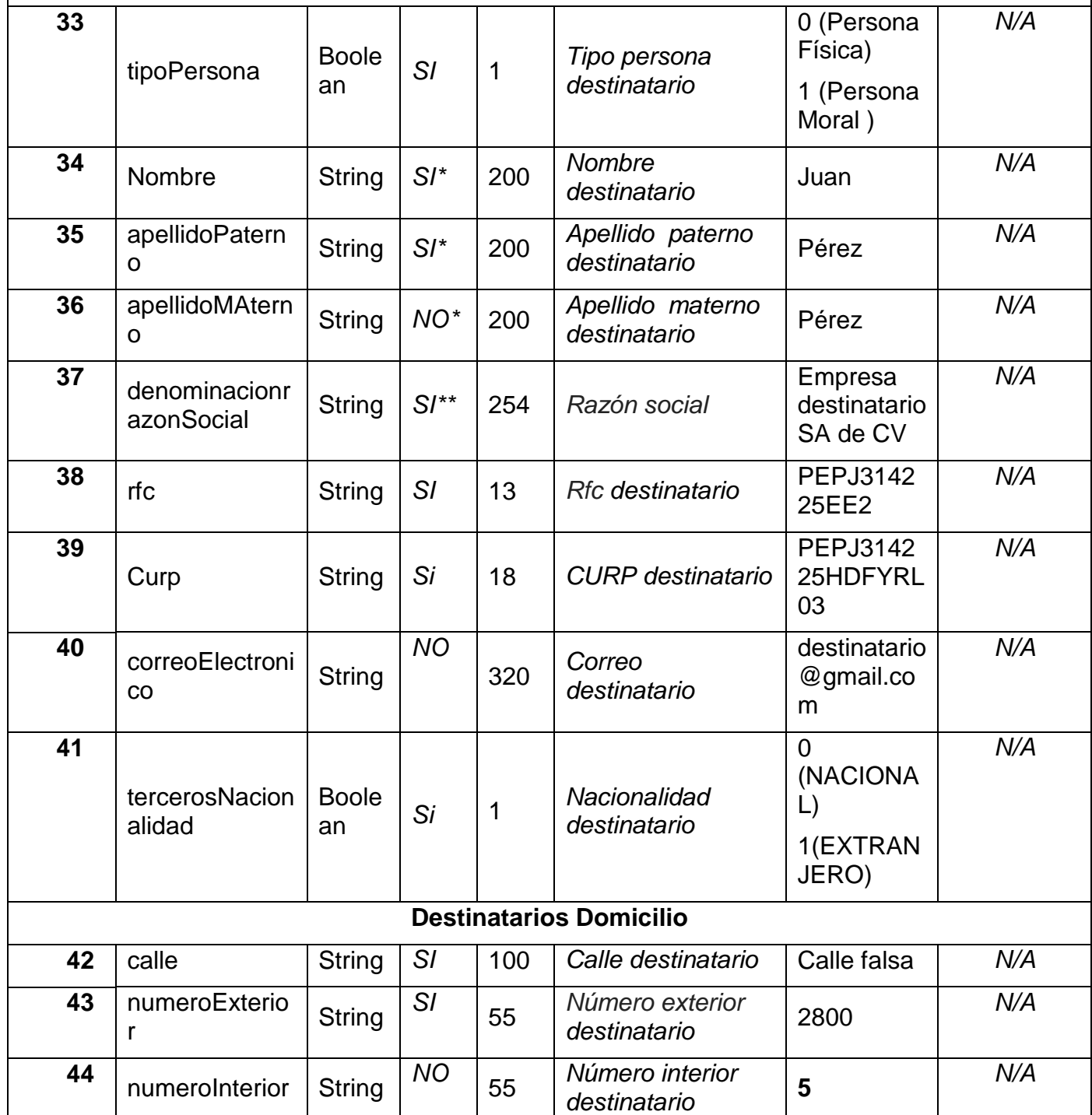

La información contenida en este documento se clasifica como reservada

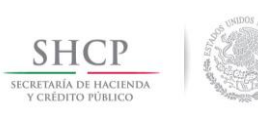

Fecha de aprobación del Template: 20/01/2015 Versión del Marco Documental: 5 ADMINISTRACIÓN GENERAL DE COMUNICACIONES Y TECNOLOGÍAS DE LA INFORMACIÓN

## **SS SAT** .<br>In Tributaria

### **Manual de Usuario**

**MANUAL DE USUARIO WS 260601 - AVISO SANITARIO DE IMPORTACIÓN DE PRODUCTOS.docx** 

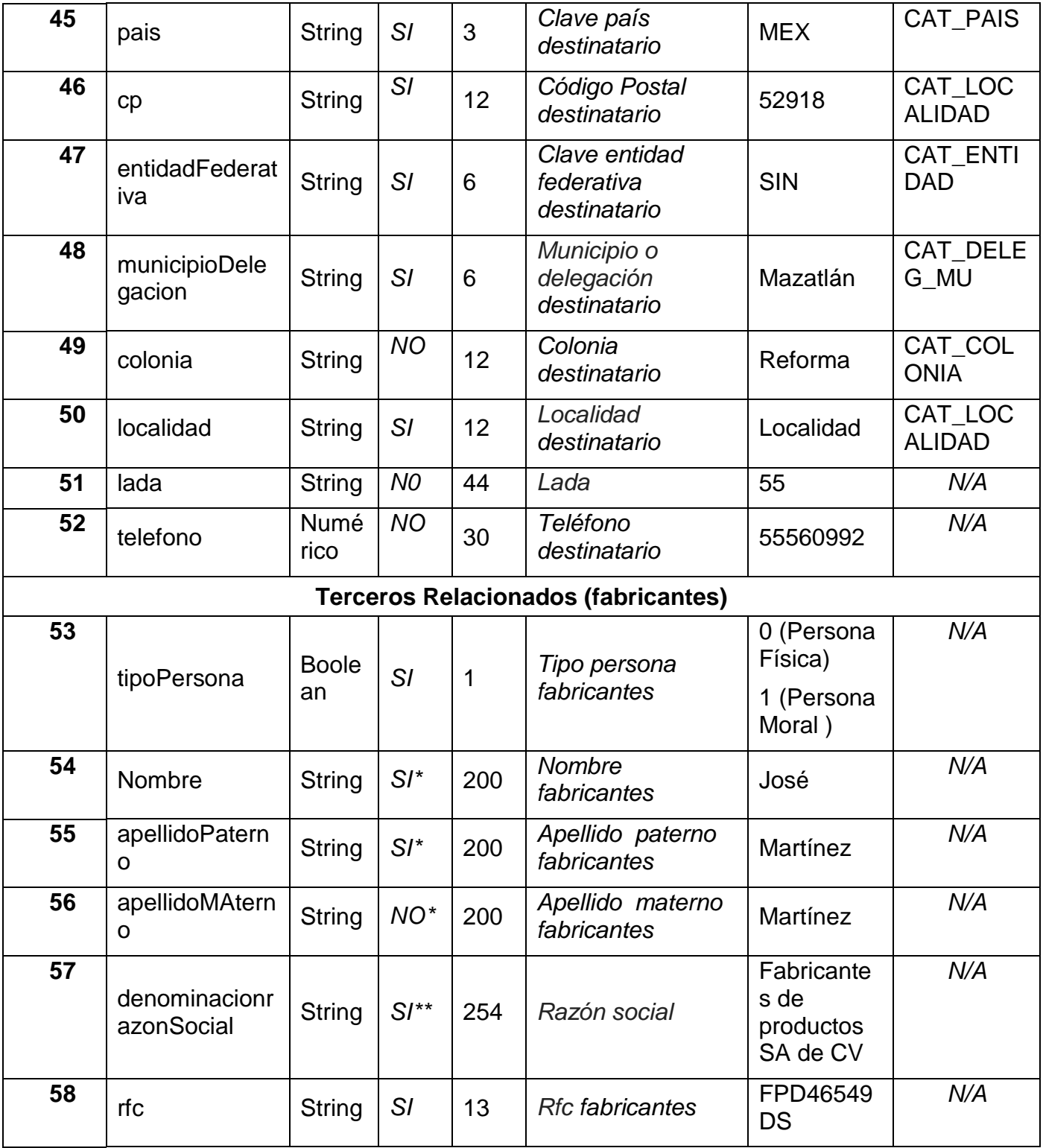

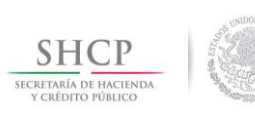

Fecha de aprobación del Template: 20/01/2015 Versión del Marco Documental: 5 ADMINISTRACIÓN GENERAL DE COMUNICACIONES Y TECNOLOGÍAS DE LA INFORMACIÓN

#### **Manual de Usuario**

**MANUAL DE USUARIO WS 260601 - AVISO SANITARIO DE IMPORTACIÓN DE PRODUCTOS.docx** 

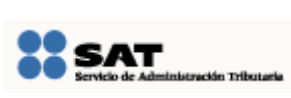

Versión del template: 5.0

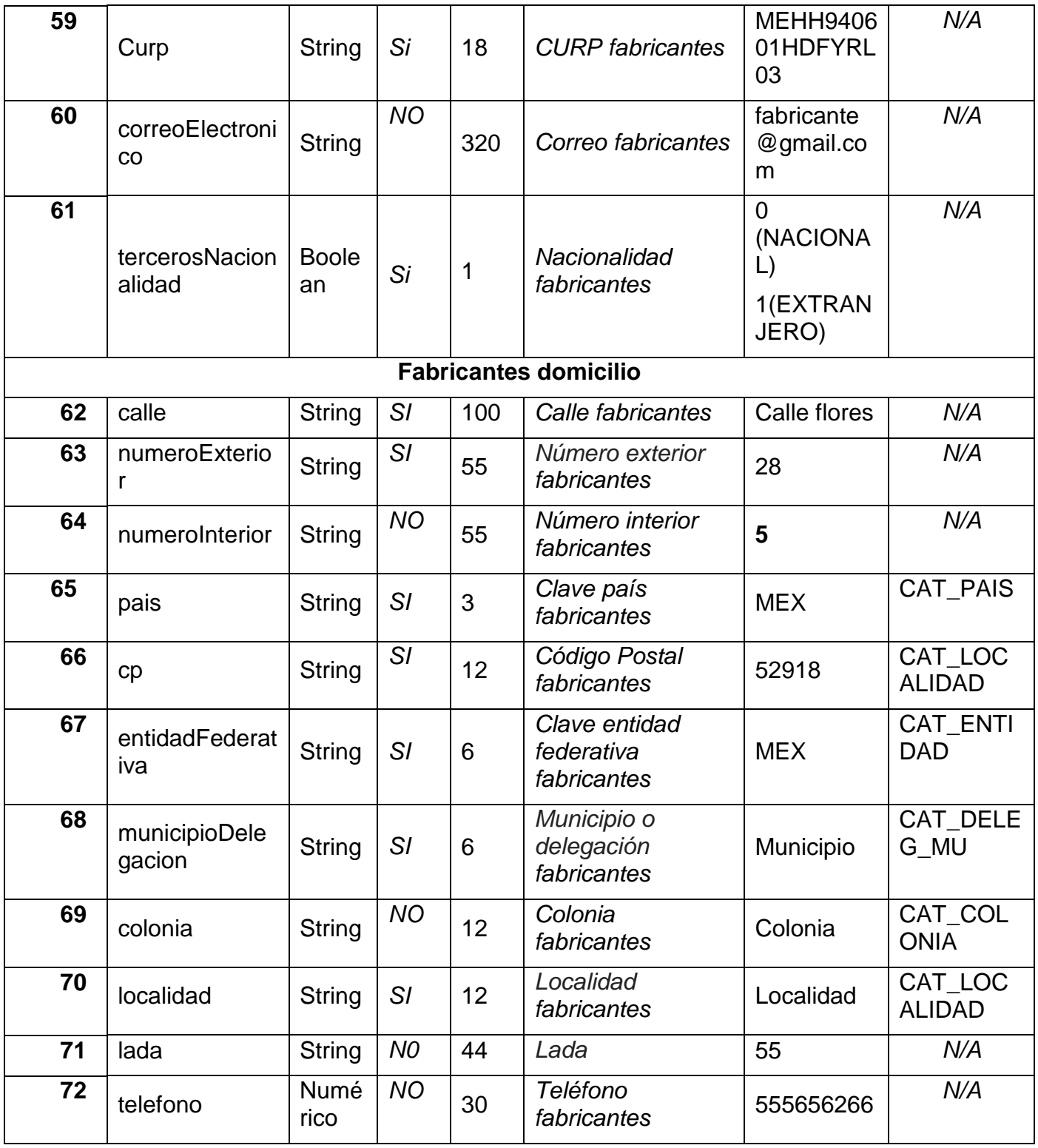

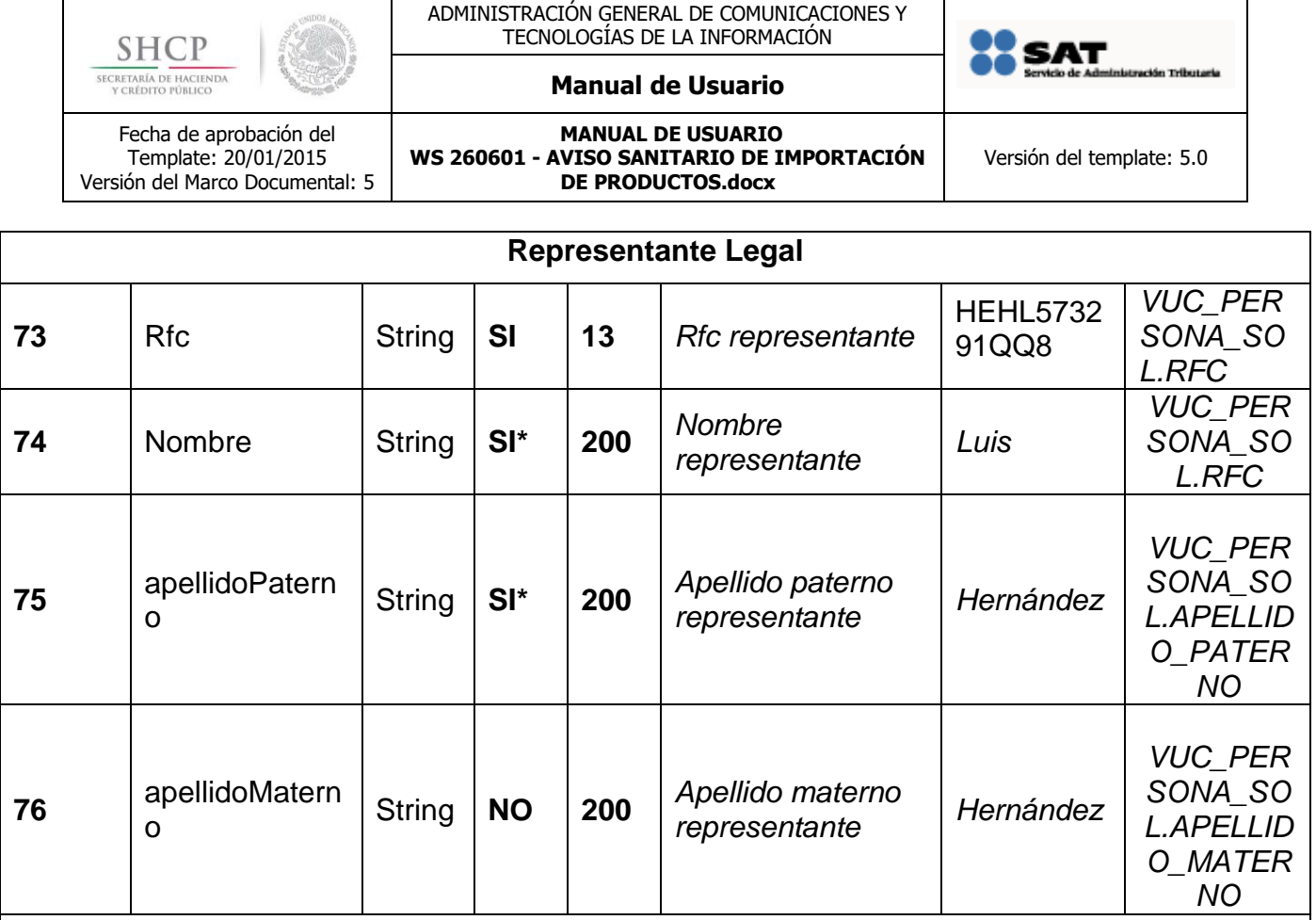

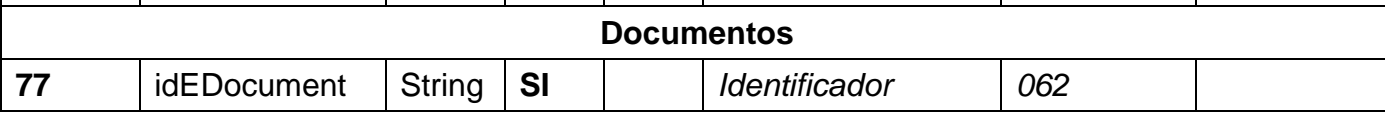

\* Sólo será requerido si el tipo de persona es "Física".

\*\* Sólo será requerido si el tipo de persona es "Moral".

# <span id="page-9-0"></span>**2. Seguridad en las cabeceras de la petición**

## <span id="page-9-1"></span>**2.1 Alta en VUCEM**

El usuario con el cual se va a generar la petición de la garantía debe de estar registrado en VUCEM, en caso de no estarlo revisar el archivo adjunto **manual de generación de contraseña para servicios web.**

## <span id="page-9-2"></span>**2.2 Header de seguridad**

Agregar el siguiente apartado en el nodo <header>.

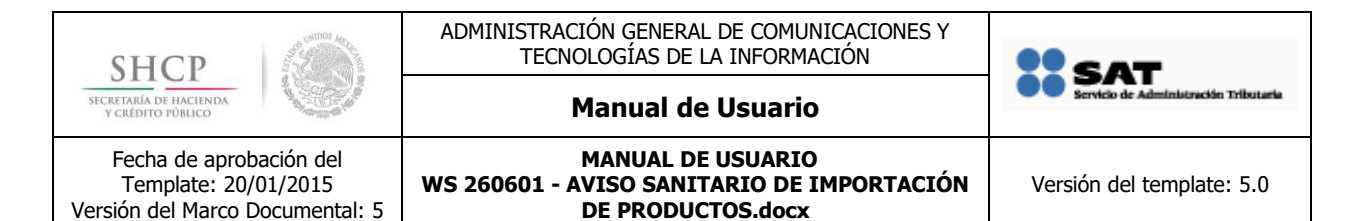

<soap:Header>

<wsa:Action>http://www.ventanillaunica.gob.mx/ventanilla/FianzaService/FianzaService</ wsa:Action>

<wsa:MessageID>urn:uuid:2bccb6af-8a32-4f4f-911d-c03ca5995f43</wsa:MessageID>

<wsa:ReplyTo>

<wsa:Address>http://schemas.xmlsoap.org/ws/2004/08/addressing/role/anonymous</wsa: Address>

</wsa:ReplyTo>

<wsa:To>https://201.151.252.122/fianza-HA/FianzaService</wsa:To>

<wsse:Security xmlns:wsse="http://docs.oasis-open.org/wss/2004/01/oasis-200401 wss-wssecurity-secext-1.0.xsd">

<wsse:UsernameToken xmlns:wsu="http://docs.oasisopen.org/wss/2004/01/oasis-200401-wss-wssecurity-utility-1.0.xsd">

<wsse:Username>FDO9411098R8</wsse:Username>

<wsse:Password Type="http://docs.oasisopen.org/wss/2004/01/oasis-200401-wss-username-token-profile-1.0#PasswordText">cZzFnSICNkIppanvOGIcBvq97QpAK98pNLNvIATzyXmhITGsDqN iiCVROx2woQwj</wsse:Password>

</wsse:UsernameToken>

</wsse:Security>

</soap:Header>

Donde username corresponde al RFC del solicitante y el password es la clave para el envío del servicios web.

## <span id="page-10-0"></span>**3. Archivo XML**

EL xml deberá tener una estructura como la que se muestra a continuación.

```
<soapenv:Envelope xmlns:soapenv="http://schemas.xmlsoap.org/soap/envelope/" 
xmlns:ws="http://ws.webService.webService.se.ws.www.ventanillaunica.gob.mx/" 
xmlns:res="http://www.ventanillaunica.gob.mx/common/ws/oxml/respuesta">
  <soapenv:Header/>
  <soapenv:Body>
    <ws:nombreDelServicio>
      <res:firmaElectronica>
        <res:certificado>cid:0000000000</res:certificado>
        <res:cadenaOriginal>?</res:cadenaOriginal>
```
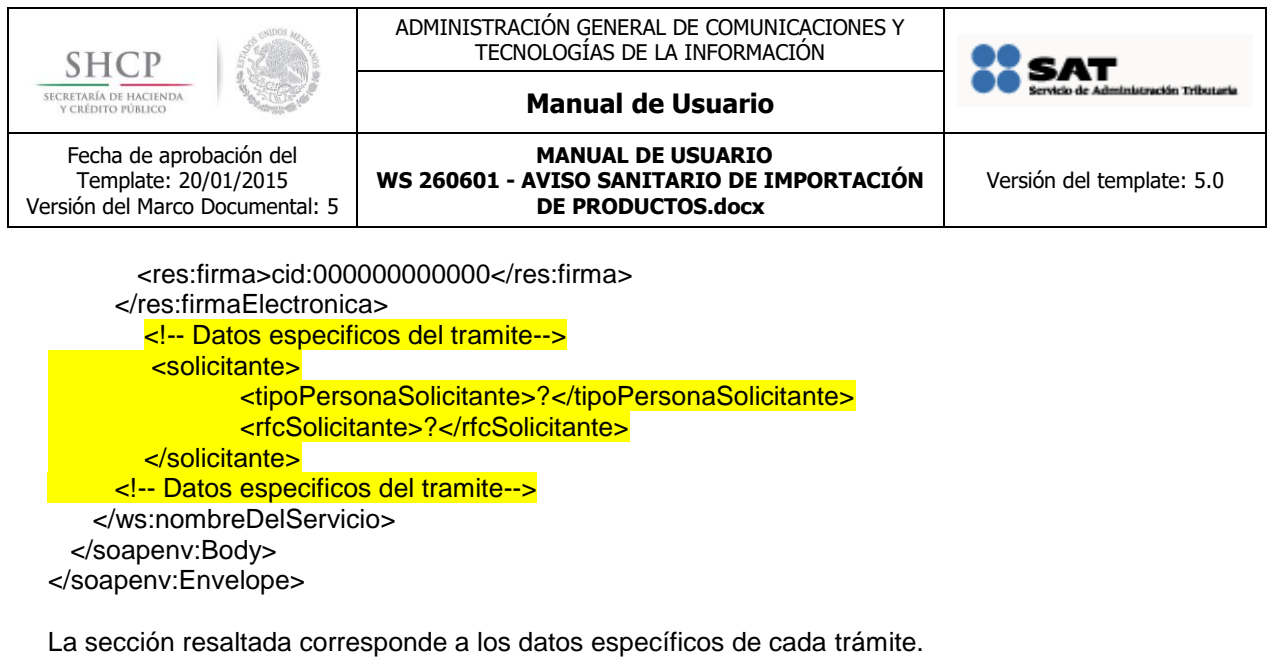

## <span id="page-11-0"></span>**4. Generar cadena original**

"Cadena Original" se refiere a la serie de datos que forman el mensaje que se quiere firmar. Antes de generar una cadena se deben tomar en cuenta las siguientes consideraciones

El separador definido para la cadena será "|" (pipe).

La cadena deberá iniciar y terminar con "|" (pipe).

Si en la petición algún dato contiene espacio en blanco entre palabras, en la cadena se deberá respetar dicho espacio.

Ejemplo,

… | Ejemplo de mercancía | …

Si el dato es nulo, en la cadena el dato quedará vacío. Ejemplo:

|Dato1|Dato2| |Dato4|Dato5|

La cadena original para el Servicio Aviso sanitario de importación de productos se compone de los siguientes datos:

#### - **Solicitante**

Si el tipo de persona es:

- Persona física:
	- o Nombre
	- o apellidoPaterno
	- o apellidoMaterno
	- o curp
	- o rfc
	- o correoElectronico
	- o actividadProductiva

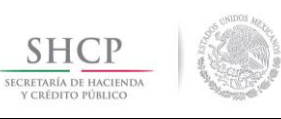

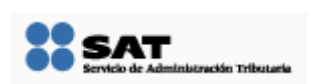

### **Manual de Usuario**

Fecha de aprobación del Template: 20/01/2015 Versión del Marco Documental: 5

**MANUAL DE USUARIO WS 260601 - AVISO SANITARIO DE IMPORTACIÓN DE PRODUCTOS.docx** 

Versión del template: 5.0

- Persona moral:
	- o razonSocial
	- o rfc
	- o correoElectronico

#### - **Domicilio solicitante**

- calle
- numeroExterior
- numeroInterior
- codigoPostal
- colonia
- pais
- entidadFederativa
- Localidad
- delagacionMunicipio
- telefono

### - **Datos del establecimiento**

- denominacionRazonSocial
- calleEstablecimiento
- numeroExteriorEstablecimiento
- codigoPostalEstablecimiento
- entidadFederativaEstablecimiento
- municipioDelegacionEstablecimiento
- coloniaEstablecimiento
- localidaEstablecimiento
- correoElectronico
- rfcResponsableSanitario
- telefonoEstablecimiento
- cveScian
- AvisoFuncionamiento
- Regimen
- Aduana

#### - **Mercancía**

- idClasificacionProducto
- idSubClasificacionProducto
- denominacionEspecifica
- denominacionDistintiva
- idTipoProducto
- fraccionArancelaria

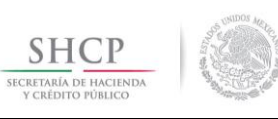

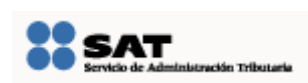

### **Manual de Usuario**

Fecha de aprobación del Template: 20/01/2015 Versión del Marco Documental: 5

**MANUAL DE USUARIO WS 260601 - AVISO SANITARIO DE IMPORTACIÓN DE PRODUCTOS.docx** 

- modelo
- descripcionProducto
- cvePaisOrigen
- cvePaisProcedencia
- idUsoEspecifico

#### - **Manifiesto**

- cveDeclaracion
- informacionConfidencial

#### - **Terceros relacionados fabricantes**

- tipoPersona
- Nombre
- apellidoPaterno
- apellidoMaterno
- denominacionRazonSocial
- pais
- $\bullet$  rfc
- curp
- correoElectronico
- pais
- calle
- numeroExterior
- numeroInterior
- pais
- cp
- entidadFederativa
- municipioDelegacion
- colonia
- localidad

### - **Terceros destinatario**

- tipoPersona
- Nombre
- apellidoPaterno
- apellidoMaterno
- denominacionRazonSocial
- pais
- $\bullet$  rfc
- $\bullet$  curp
- correoElectronico
- pais

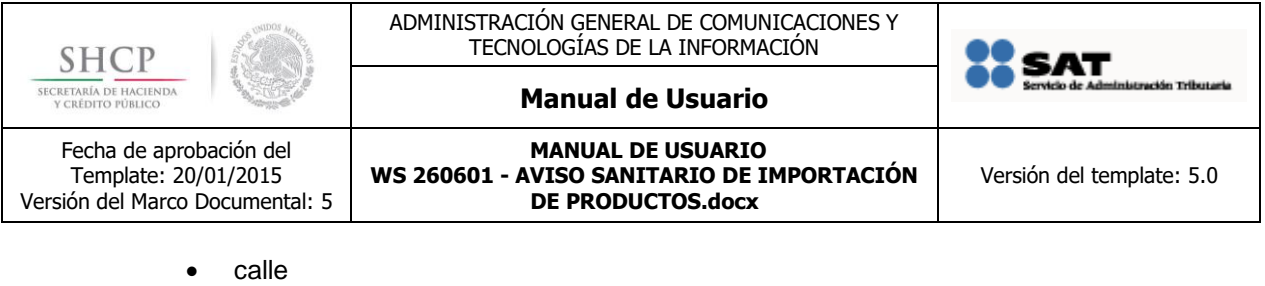

- 
- numeroExterior
- numeroInterior
- pais
- $\bullet$  cp
- entidadFederativa
- municipioDelegacion
- colonia
- localidad

*Cuando se selecciona más de un país, muestra la descripción separado por ", (coma)" dentro del mismo pipe.*

*Ejemplo: |CHN,JAM,JPN|*

- **Represéntate legal**
	- $\bullet$  rfc
	- nombre
	- apellidoPaterno
	- apellidoMaterno
- **Documentos**
	- idDocument

*Cuando se agrega más de un documento, se muestra el ID separado por pipe. Ejemplo: |0762180014HC4|223218000H1D5|223318000IOO2|223118000FEG8|*

# <span id="page-14-0"></span>**ANEXOS Y/O APENDICES**

manual de generación de contraseña para servicios web.pdf